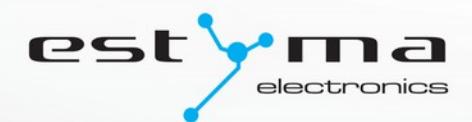

# $\mathbf{o}$ igneo

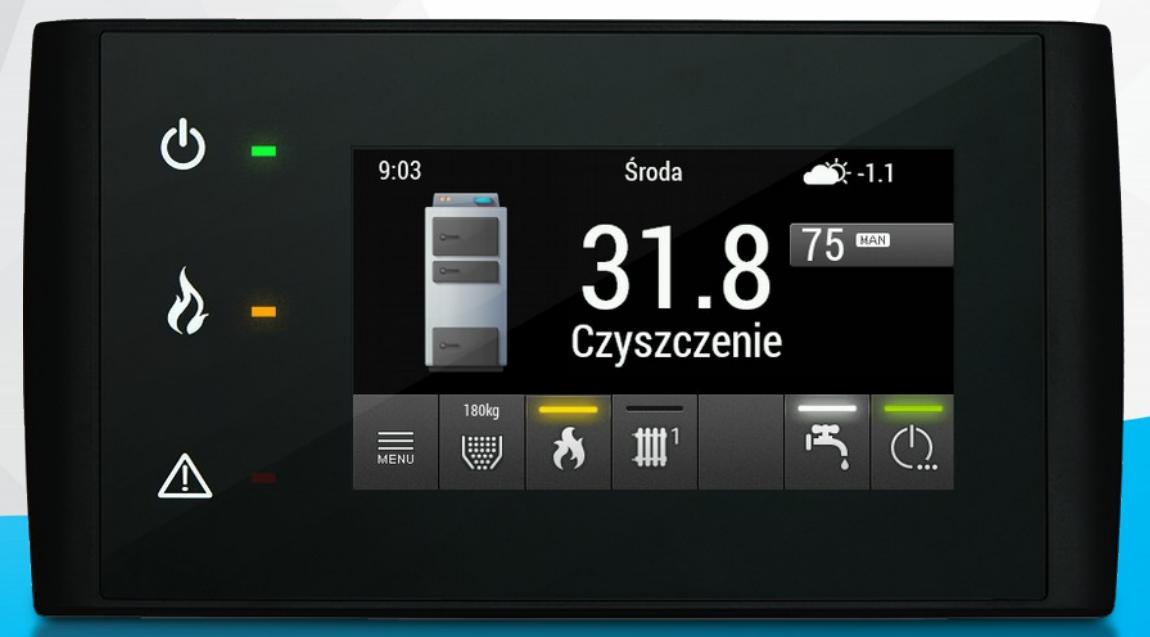

# Instrukcja użytkownika

<span id="page-2-20"></span><span id="page-2-19"></span><span id="page-2-18"></span><span id="page-2-17"></span><span id="page-2-16"></span><span id="page-2-15"></span><span id="page-2-14"></span><span id="page-2-13"></span><span id="page-2-12"></span><span id="page-2-11"></span><span id="page-2-10"></span><span id="page-2-9"></span><span id="page-2-8"></span><span id="page-2-7"></span><span id="page-2-6"></span><span id="page-2-5"></span><span id="page-2-4"></span><span id="page-2-3"></span><span id="page-2-2"></span><span id="page-2-1"></span><span id="page-2-0"></span>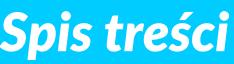

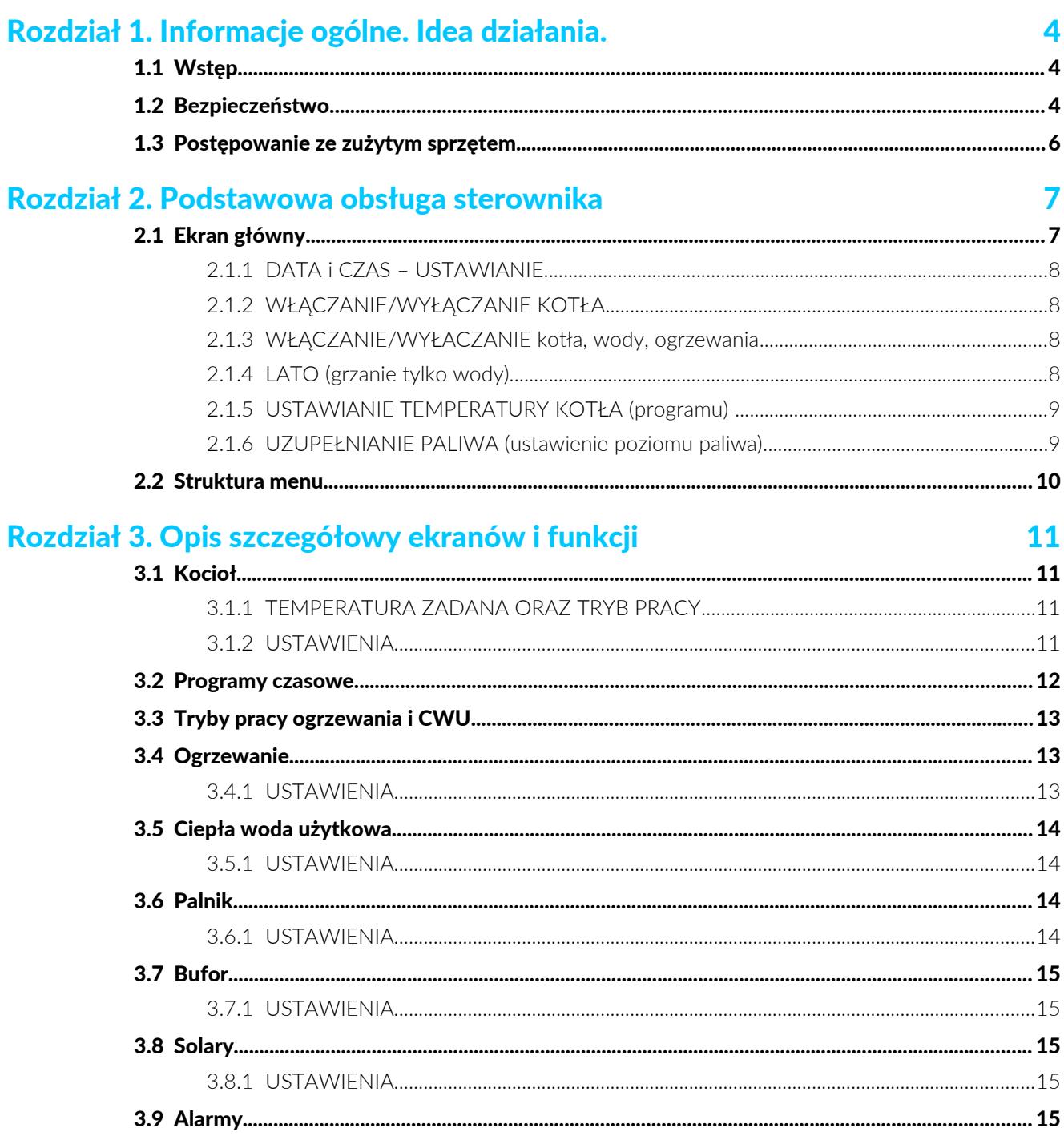

# Rozdział 1. Informacje ogólne. Idea działania.

*Dziękujemy Państwu za wybór naszego produktu, jednocześnie gratulując trafnej decyzji. Cieszymy się z każdych uwag dotyczących pracy urządzenia.* 

> *Zespół ESTYMA electronics*

# <span id="page-3-1"></span>1.1 WSTĘP

Regulator pracy kotła IGNEO Touch jest nowoczesnym układem mikroprocesorowym, który steruje nie tylko kotłem, ale również systemem grzewczym. W maksymalnej konfiguracji regulator może sterować:

- 4 obwodami grzewczymi c.o.
- 1 obwodem ciepłej wody użytkowej c.w.u.
- 1 buforem

Λ

• 1 obwodem solarnym

#### 1.2 BEZPIECZEŃSTWO

<span id="page-3-0"></span>UWAGA! **Zagrożenie porażeniem prądem elektrycznym!**

- Przed przystąpieniem do montażu lub demontażu urządzenia odłącz zasilanie w rozdzielnicy elektrycznej.
- Przed rozpoczęciem użytkowania urządzenia, należy dokładnie zapoznać się z całą załączoną instrukcją.
- Należy zachować instrukcję obsługi i odwoływać się do niej w przypadku jakiejkolwiek pracy z urządzeniem w przyszłości.
- Należy przestrzegać wszystkich zasad i ostrzeżeń zawartych w instrukcji obsługi urządzenia.
- Należy upewnić się, że urządzenie nie jest w żaden sposób uszkodzone. W razie wątpliwości, nie należy korzystać z urządzenia i skontaktować się z jego dostawcą.
- W razie jakichkolwiek wątpliwości tyczących się bezpiecznej eksploatacji urządzenia, należy skontaktować się z dostawcą.
- Należy zwrócić szczególną uwagę na wszelkie znaki ostrzegawcze zamieszczone na obudowie oraz opakowaniu urządzenia.
- Urządzenie należy używać zgodnie z jego przeznaczeniem.
- Urządzenie nie jest zabawką, nie wolno pozwalać dzieciom bawić się nim.
- Pod żadnym pozorem nie należy pozwalać dzieciom bawić się żadną częścią opakowania tego urządzenia.
- Należy zabezpieczyć dostęp do małych części np. śrub mocujących, kołków przed dziećmi. Elementy te mogą być na wyposażeniu dostarczonego urządzenia i w przypadku ich połknięcia mogą doprowadzić do uduszenia dziecka.
- Nie należy dokonywać żadnych mechanicznych ani elektrycznych zmian w urządzeniu. Zmiany takie mogą spowodować niewłaściwą pracę urządzenia, niezgodną z normami oraz wpłynąć negatywnie na pracę urządzenia.
- Nie należy wkładać przez szczeliny (np. wentylacyjne) żadnych przedmiotów do środka urządzenia, może to spowodować zwarcie, porażenie elektryczne, pożar lub zniszczenie urządzenia.
- Nie można pozwolić aby do wnętrza urządzenia dostała się woda, wilgoć, pył i kurz, może to spowodować

zwarcie, porażenie elektryczne, pożar lub zniszczenie urządzenia.

- Po wyłączeniu regulatora za pomocą panelu dotykowego urządzenie może być nadal pod napięciem.
- Regulator został zaprojektowany do umieszczania w zabudowie.
- Należy zapewnić poprawną wentylację urządzenia, nie zakrywać ani nie zasłaniać otworów wentylacyjnych oraz zapewnić swobodny przepływ powietrza wokół niego.
- Urządzenie należy montować wewnątrz pomieszczeń, chyba że przystosowane jest do pracy na zewnątrz.
- Nie można pozwolić, aby urządzenie było narażone na uderzenia i wibracje.
- Podłączając urządzenie, należy upewnić się, że parametry elektryczne sieci zasilającej odpowiadają zakresowi pracy urządzenia.
- Aby uniknąć zagrożenia porażeniem elektrycznym należy podłączyć urządzenie do gniazda sieciowego z bolcem uziemiającym. Uziemienie gniazda musi być wykonane poprawnie przez uprawnionego elektryka.
- Podłączając urządzenie należy upewnić się, że nie spowoduje to przeciążenia obwodu elektrycznego. Należy unikać podłączenia urządzenia do jednego obwodu z silnikami i innymi urządzeniami powodującymi zakłócenia impulsowe (np. pralki, lodówki, ...)
- Przed podłączeniem jakichkolwiek przewodów i urządzeń peryferyjnych do urządzenia, należy bezwzględnie odłączyć zasilanie sieciowe.
- Aby całkowicie odłączyć urządzenia od zasilania, należy wyciągnąć wtyczkę z gniazda zasilającego, a w szczególności wtedy, gdy nie będzie używane przez dłuższy czas.
- Należy chronić przewód zasilający przed uszkodzeniami, powinien być ułożony tak, aby nikt po nim nie chodził, na przewodzie nie mogą stać żadne przedmioty.
- Regulator musi być instalowany przez producenta kotła. Wszelkie dokonane połączenia muszą być zgodne z montażowym schematem elektrycznym instalacji oraz z krajowymi, bądź lokalnymi przepisami i normami dotyczącymi połączeń elektrycznych.
- Wymagane jest stosowanie automatyki zabezpieczającej dla kotła i poszczególnych elementów centralnego ogrzewania, by zabezpieczyć je przed skutkami awarii regulatora lub ewentualnymi błędami w jego oprogramowaniu.
- W tym urządzeniu nie ma części, którą użytkownik może sam wymienić. Wszystkie czynności serwisowe oprócz czyszczenia, wymiany bezpiecznika (przy odłączonym od sieci urządzeniu), nastawienia funkcji, powinny być wykonywane przez autoryzowany serwis.
- Przed przystąpieniem do jakichkolwiek czynności konserwacyjnych, należy bezwzględnie odłączyć urządzenie od sieci zasilającej.
- Do czyszczenia obudowy urządzenia nie wolno stosować benzyn, rozpuszczalników ani innych środków chemicznych mogących uszkodzić obudowę urządzenia. Zaleca się stosowanie delikatnej szmatki.
- Jeżeli kabel zasilania sieciowego jest uszkodzony, bezwzględnie nie wolno używać takiego urządzenia. Uszkodzony kabel musi być wymieniony przez serwis na nowy o takich samych parametrach co oryginalny.
- Parametry pracy należy dostosować do typu kotła i rodzaju opału stosowanych w instalacji, z uwzględnieniem wszystkich warunków pracy. Nieodpowiednie parametry mogą doprowadzić do awarii, a nawet zagrożenia życia.
- Regulator został zaprojektowany jako element montowany przez producenta kotłów. Producent przed zastosowaniem go w swoim urządzeniu powinien upewnić się, że jest on kompatybilny z danym typem kotła, a jego użytkowanie nie będzie źródłem awarii i niebezpieczeństwa.

# <span id="page-5-0"></span>1.3 POSTĘPOWANIE ZE ZUŻYTYM SPRZĘTEM

Urządzenie elektroniczne zostało wykonane z materiałów, które częściowo nadają się do recyklingu. Z tego względu po zużyciu musi zostać oddane do punktu odzysku i recyklingu sprzętu elektrycznego i elektronicznego lub zostać przekazane do producenta. Urządzenia nie można wyrzucać razem z innymi odpadami mieszkalnymi.

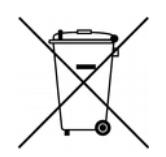

# Rozdział 2. Podstawowa obsługa sterownika

# 2.1 EKRAN GŁÓWNY

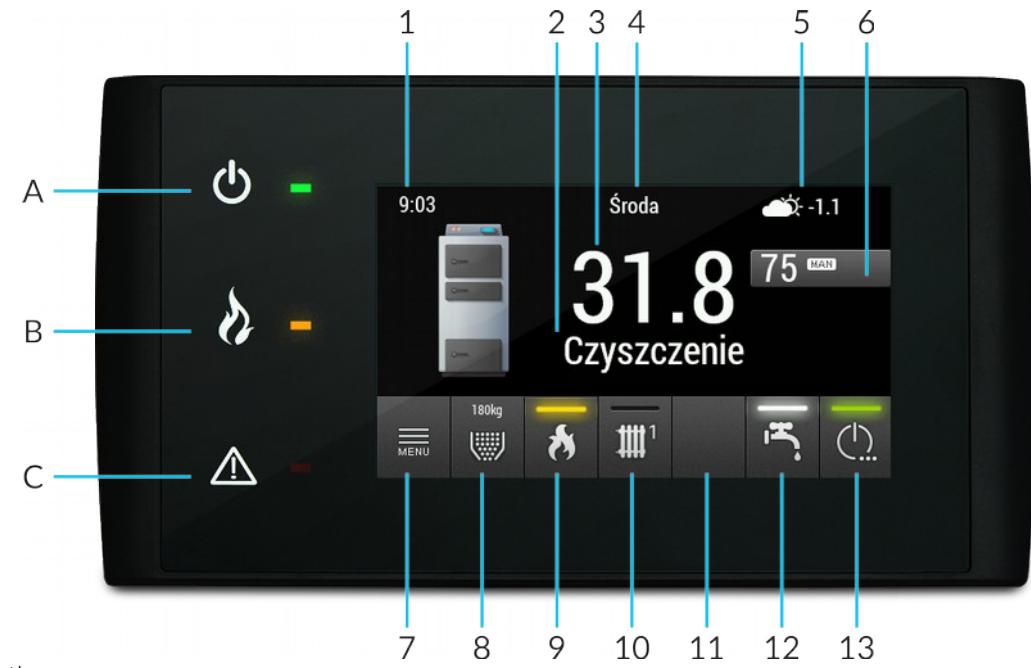

#### Opis wyświetlacza:

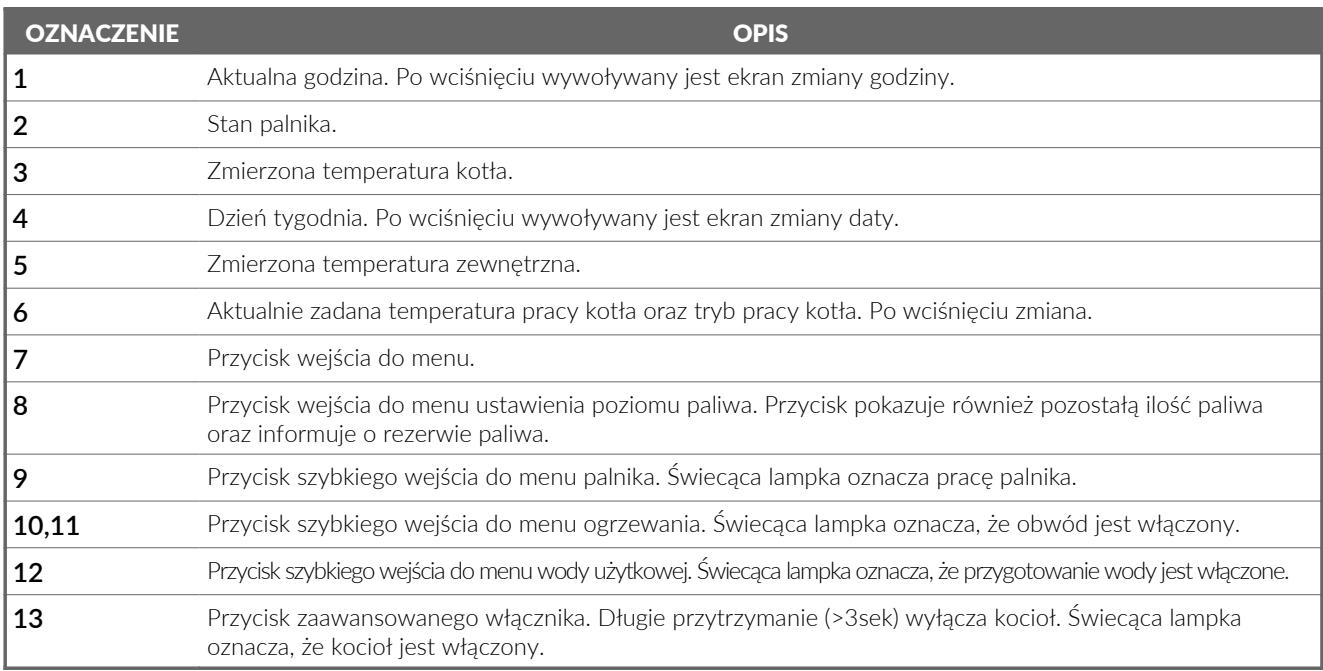

#### Opis diod świecących:

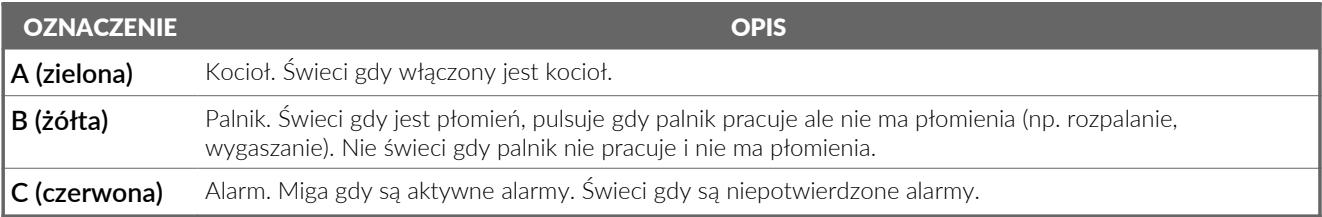

#### 2.1.1 DATA i CZAS – USTAWIANIE

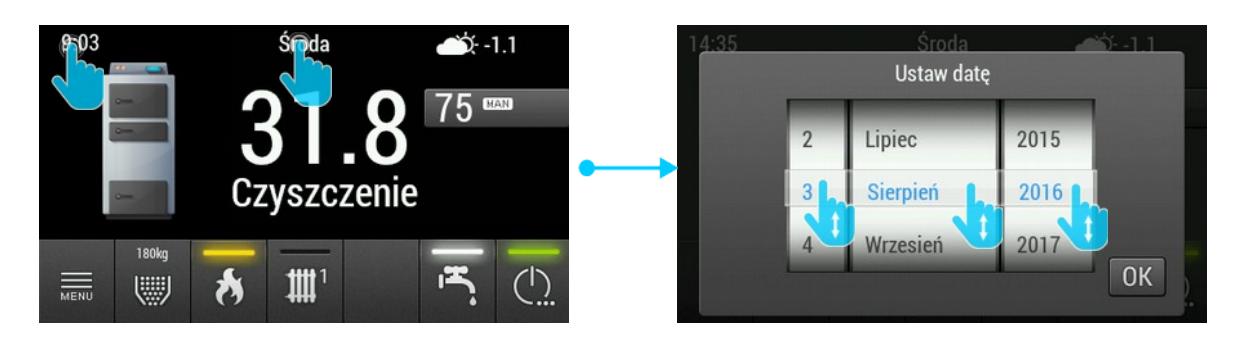

Aby ustawić datę lub czas na ekranie głównym należy przycisnąć odpowiednio w datę lub godzinę co spowoduje pojawienie się okienka do ustawienia daty lub godziny.

#### <span id="page-7-1"></span>2.1.2 WŁĄCZANIE/WYŁĄCZANIE KOTŁA

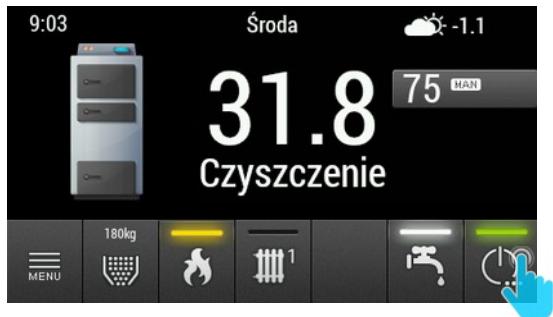

Aby włączyć lub wyłączyć kocioł należy przez 3 sekundy przytrzymać przycisk wyłącznika na ekranie głównym.

#### <span id="page-7-0"></span>2.1.3 WŁĄCZANIE/WYŁACZANIE kotła, wody, ogrzewania

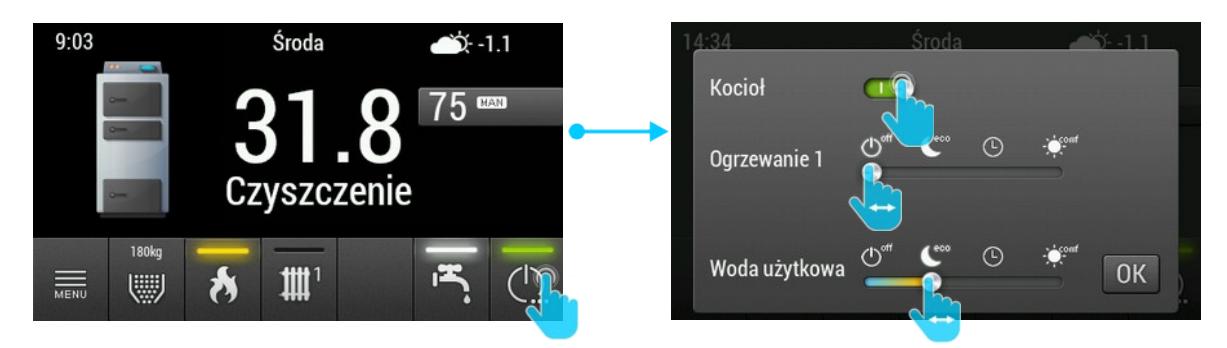

Po wciśnięciu przycisku wyłącznika na ekranie głównym możliwe jest szybkie włączenie/wyłączenie (zmiana trybu pracy) poszczególnych elementów systemu grzewczego.

UWAGA! **Jeżeli w systemie są więcej niż dwa obwody grzewcze należy wejść do menu, a następnie do obwodu numer 3 i 4 aby zmienić program ogrzewania.**

#### 2.1.4 LATO (grzanie tylko wody)

Aby włączyć tryb lato, czyli grzanie wyłącznie bojlera (CWU), należy wcisnąć przycisk wyłącznika, a następnie przesunąć suwaki wszystkich obwodów "Ogrzewania" na off.

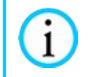

 $\mathbf{i}$ 

UWAGA! **Jeżeli w systemie są więcej niż dwa obwody grzewcze należy wejść do menu, a następnie do obwodu numer 3 i 4 aby wyłączyć ogrzewanie.**

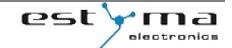

#### 2.1.5 USTAWIANIE TEMPERATURY KOTŁA (programu)

Aby zmienić temperaturę zadaną kotła lub program pracy kotła należy na ekranie głównym wcisnąć przycisk z zadaną temperatura i aktualnym programem, a następnie wyregulować temperaturę lub zmienić program.

Działanie poszczególnych programów opisane jest w punkcie [3.1.1.](#page-10-1)

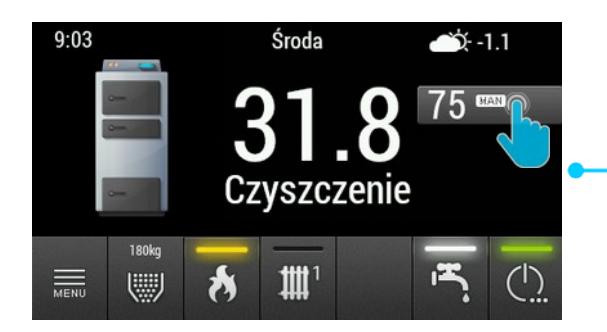

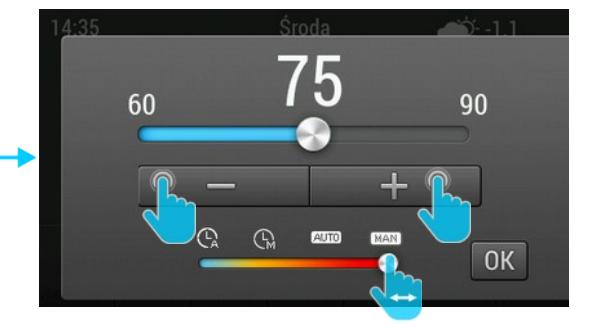

2.1.6 UZUPEŁNIANIE PALIWA (ustawienie poziomu paliwa)

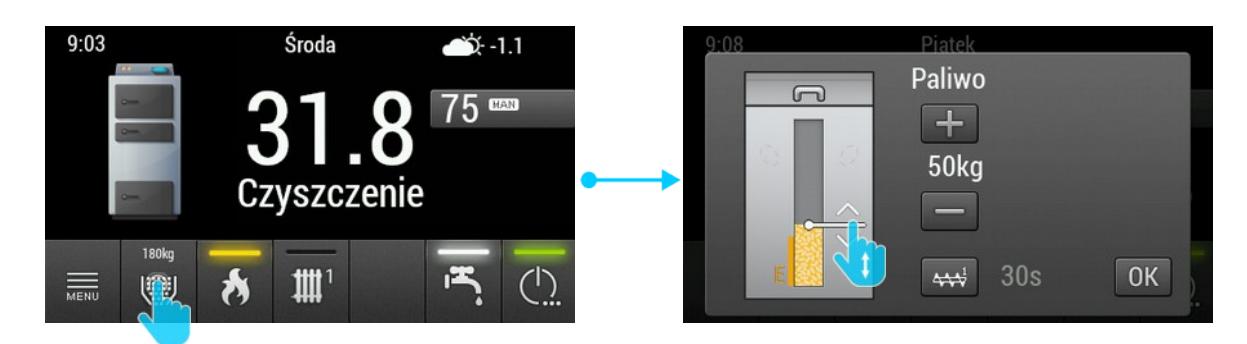

Regulator został wyposażony w funkcję obliczania pozostałego paliwa w zbiorniku. Aby obliczanie było możliwe za każdym razem po dosypaniu paliwa należy ustawić aktualną ilość paliwa w zbiorniku. Ilość można ustawić przyciskami " $+$ " i " $-$ " lub za pomocą suwaka.

Na ekranie tym można również w dowolnym momencie uruchomić podajnik paliwa, może być to potrzebne w przypadku całkowitego zużycia paliwa w celu napełnienia rury podającej.

Aby wejść do menu ustawiania poziomu paliwa należy wcisnąć przycisk numer 8 na ekranie głównym.

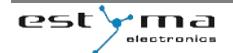

# <span id="page-9-0"></span>2.2 STRUKTURA MENU

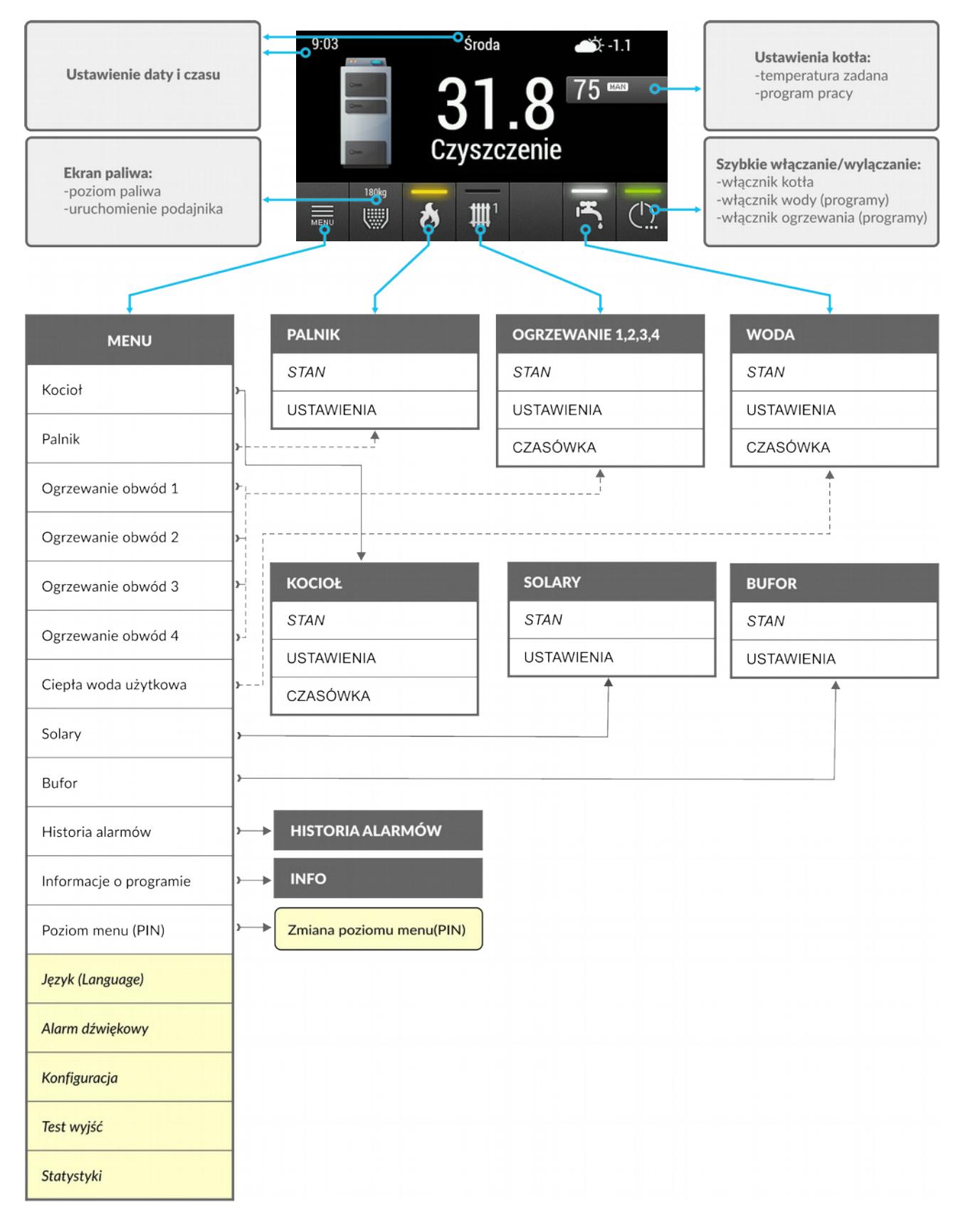

# Rozdział 3. Opis szczegółowy ekranów i funkcji

# 3.1 KOCIOŁ

#### <span id="page-10-2"></span><span id="page-10-1"></span>3.1.1 TEMPERATURA ZADANA ORAZ TRYB PRACY

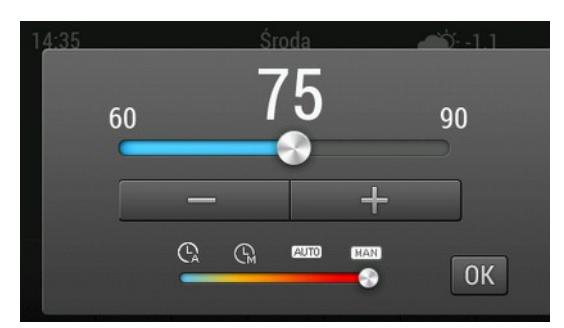

Temperatura zadana kotła regulowana po wciśnięciu na ekranie głównym przycisku numer 6.

Poniższa tabela przedstawia dostępne tryby pracy kotła oraz sposób ich działania.

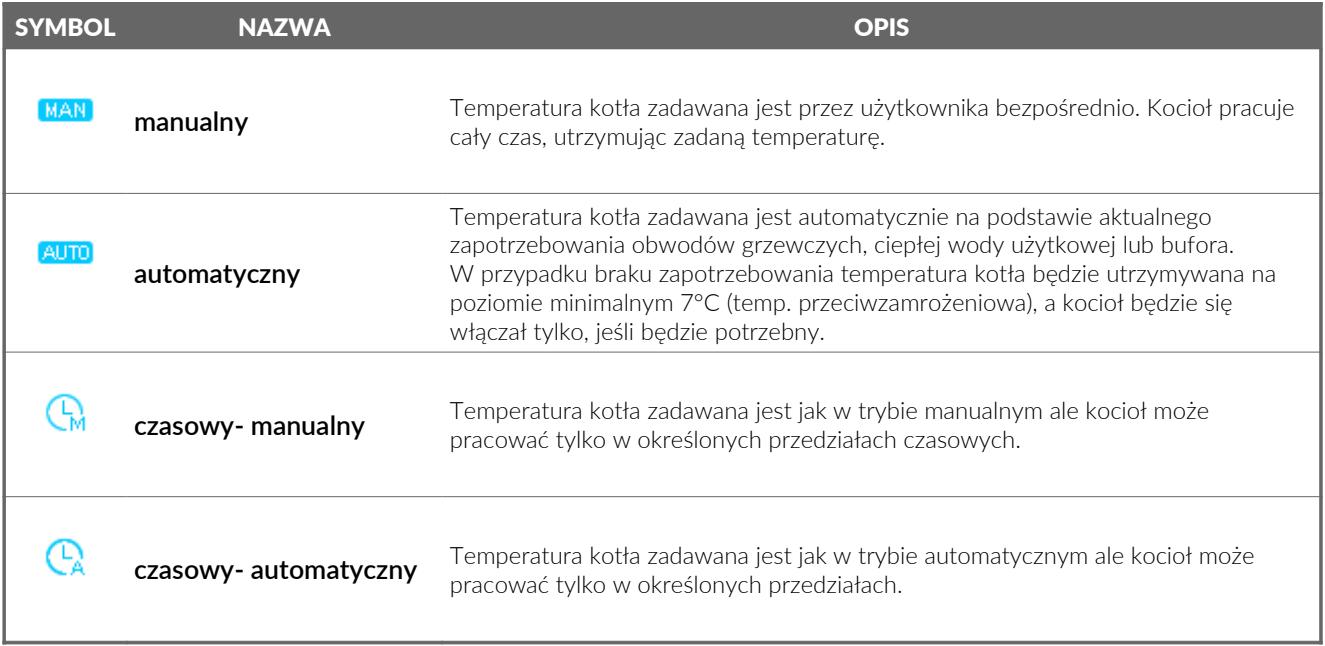

#### <span id="page-10-0"></span>3.1.2 USTAWIENIA

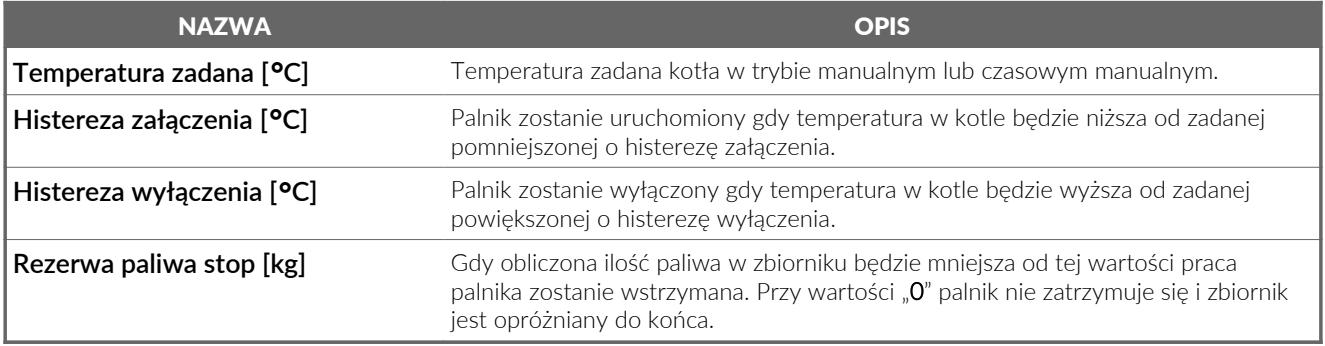

## 3.2 PROGRAMY CZASOWE

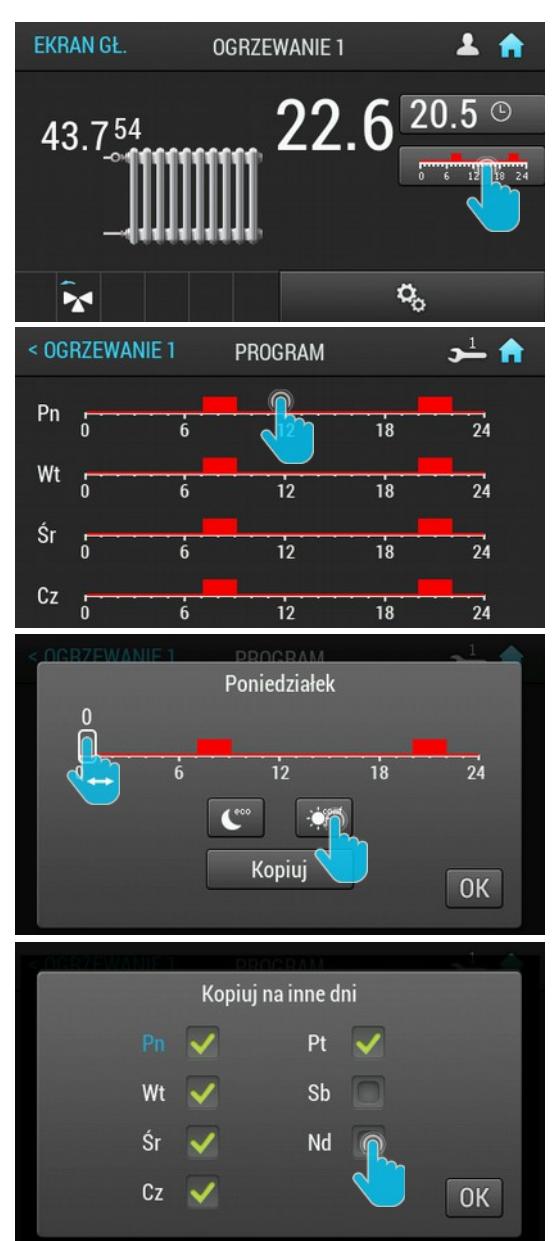

Aby przejść do menu programów czasowych na ekranie stanu kotła, ogrzewania lub wody należy nacisnąć przycisk z programem czasowym.

Regulator umożliwia pracę kotła, ogrzewania oraz przygotowania ciepłej wody zgodnie z zadanymi programami dobowymi dla każdego dnia tygodnia oddzielnie.

Po kliknięciu wykresu z danego dnia nastąpi przejście do programowania tego dnia. Ustawienie programu dla konkretnej godziny polega na jej wyborze na osi czasu, a następnie naciśnięciu przycisku trybu eco lub comf.

Po wyborze programu suwak automatycznie przeniesie się na następną godzinę.

Regulator wyposażono w funkcję wygodnego kopiowania programu na inne dni tygodnia.

# **3.3 TRYBY PRACY OGRZEWANIA I CWU**

Zarówno ogrzewania jak i przygotowanie ciepłej wody może odbywać się w kilku programach.

Znaczenie programów jest analogiczne dla obu przypadków i przedstawiono je w tabeli.

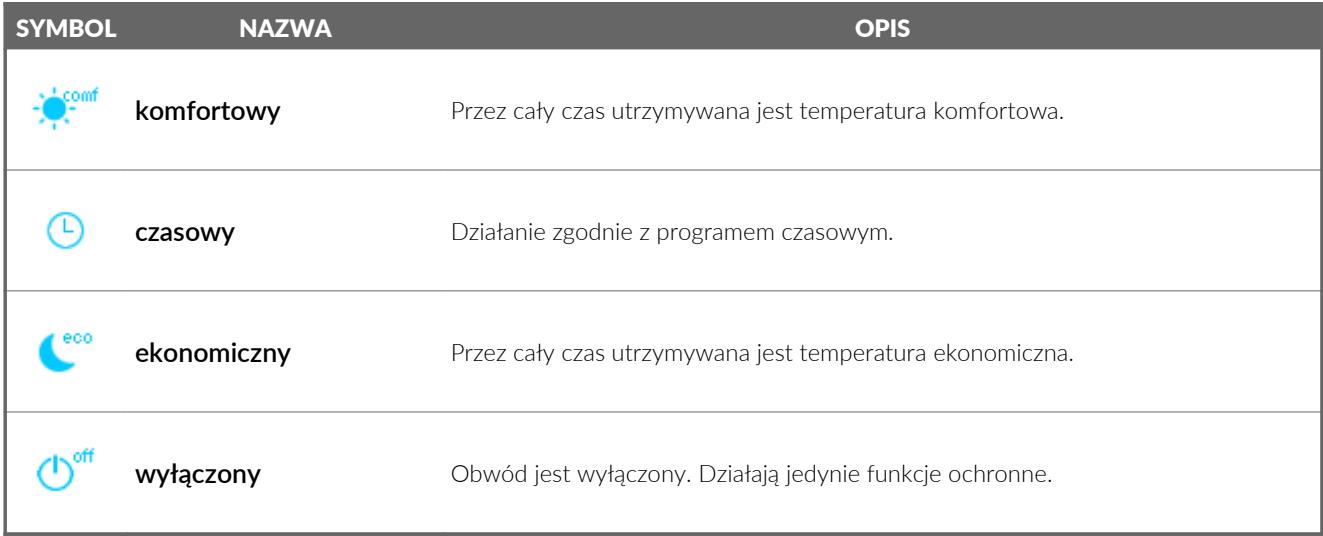

# 3.4 OGRZEWANIE

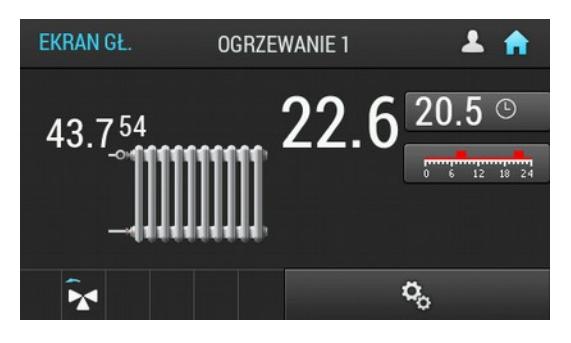

Aby przejść do menu ogrzewania na ekranie głównym należy wcisnąć przycisk 10 lub 11.

Na ekranie można odczytać bieżące temperatury oraz temperatury zadane, wybrany program.

Widoczne są również symbole aktualnie pracujących elementów systemu.

#### 3.4.1 USTAWIENIA

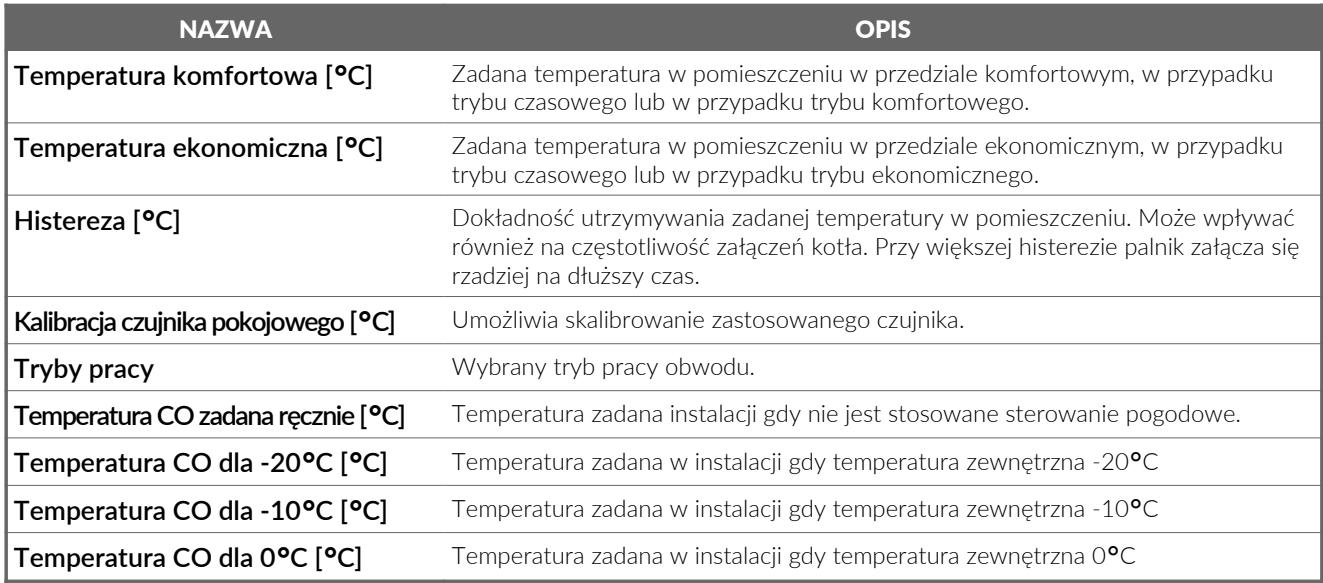

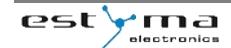

# 3.5 CIEPŁA WODA UŻYTKOWA

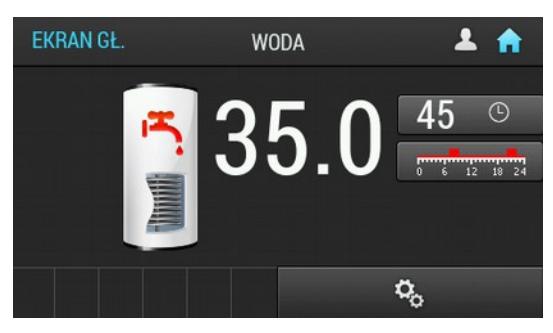

Aby przejść do menu ciepłej wody użytkowej na ekranie głównym należy wcisnąć przycisk 12.

Na ekranie można odczytać bieżącą temperaturę oraz temperaturę zadaną, wybrany program.

Widoczne są również symbole aktualnie pracujących elementów systemu.

#### 3.5.1 USTAWIENIA

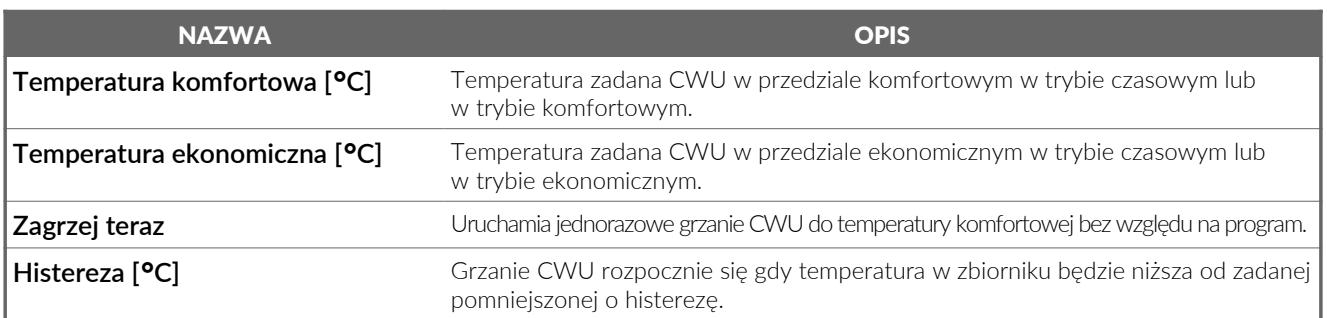

## 3.6 PALNIK

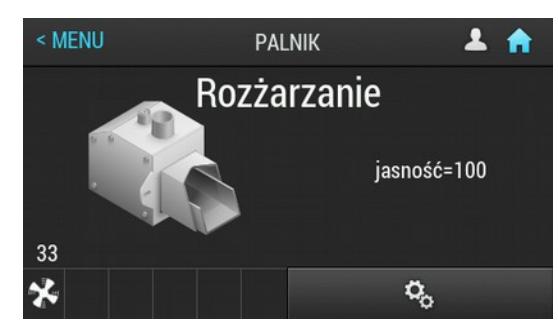

Aby przejść do menu palnika na ekranie głównym należy wcisnąć przycisk 9.

Widoczne są symbole aktualnie pracujących elementów systemu oraz stan palnika.

#### 3.6.1 USTAWIENIA

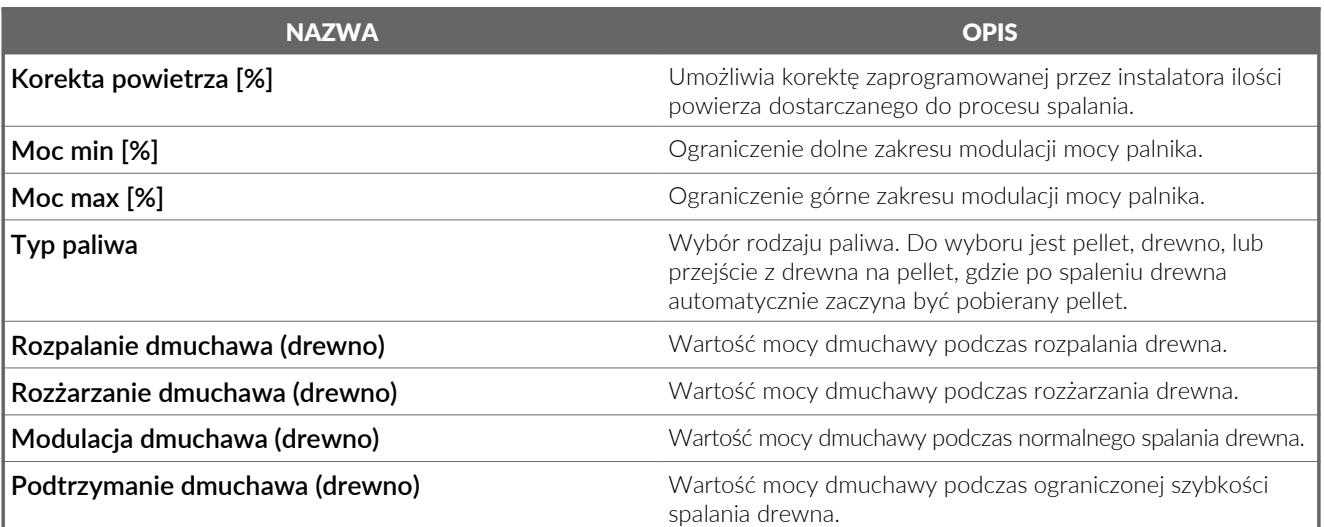

# 3.7 BUFOR

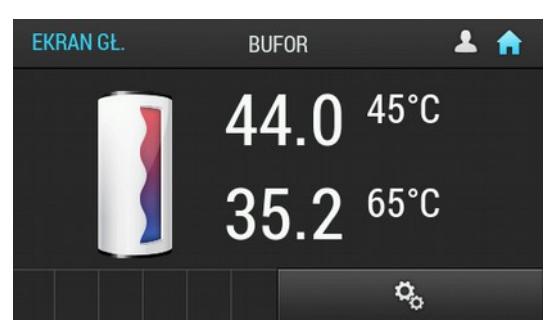

Aby przejść do menu bufora na ekranie głównym należy wcisnąć przycisk nr 7, a następnie wybrać pozycję "BUFOR".

#### 3.7.1 USTAWIENIA

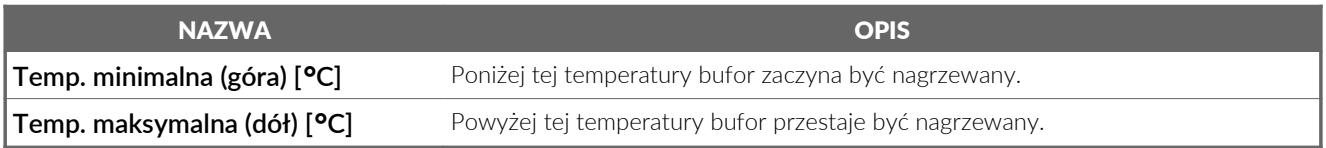

#### 3.8 SOLARY

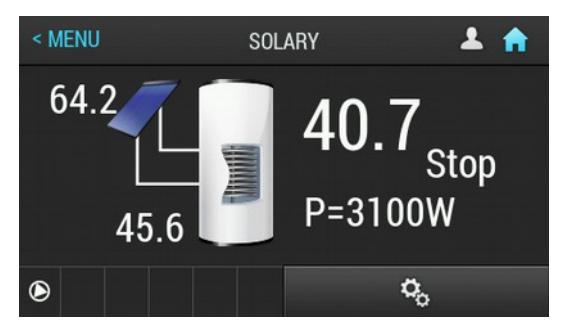

Aby przejść do menu solarów na ekranie głównym należy wcisnąć przycisk nr 7, a następnie wybrać pozycję "SOLARY".

#### 3.8.1 USTAWIENIA

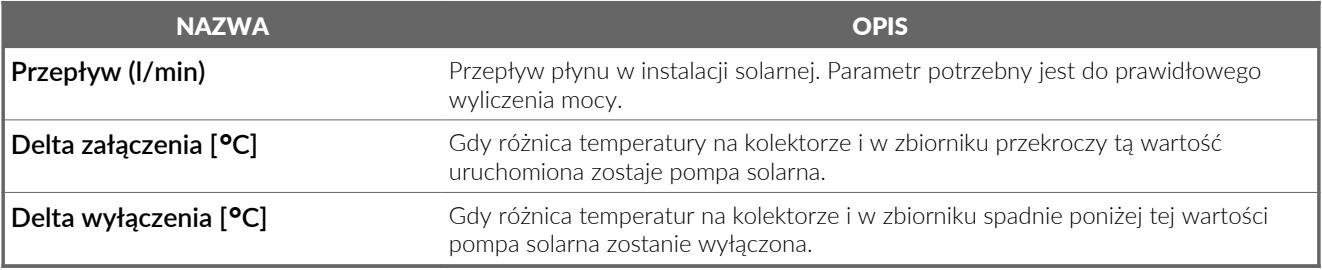

# 3.9 ALARMY

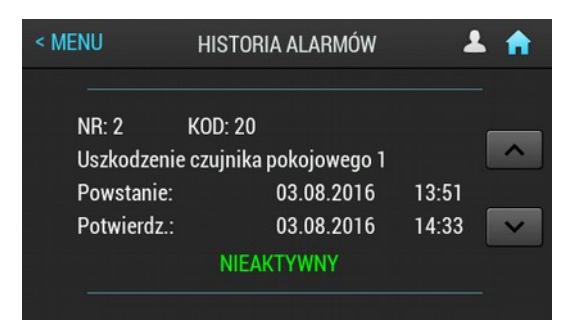

Sterownik posiada historię alarmów, która zapisywana jest w pamięci. Jeżeli występują aktywne bądź niepotwierdzone alarmy na ekranie głównym pojawi się ikona alarmów, po wciśnięciu której wyświetlona zostanie historia. W historii przechowywanych jest 20 ostatnich alarmów.

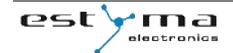

Notatki

Notatki

Notatki

Wyprodukowano przez**:**

estyma electronics Gajewo, Aleja Lipowa 4 11-500 Giżycko POLAND

tel. +48 87 429 86 75 biuro@estyma.pl

www.estyma.pl

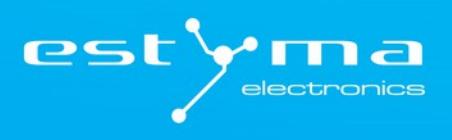

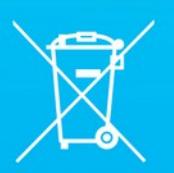